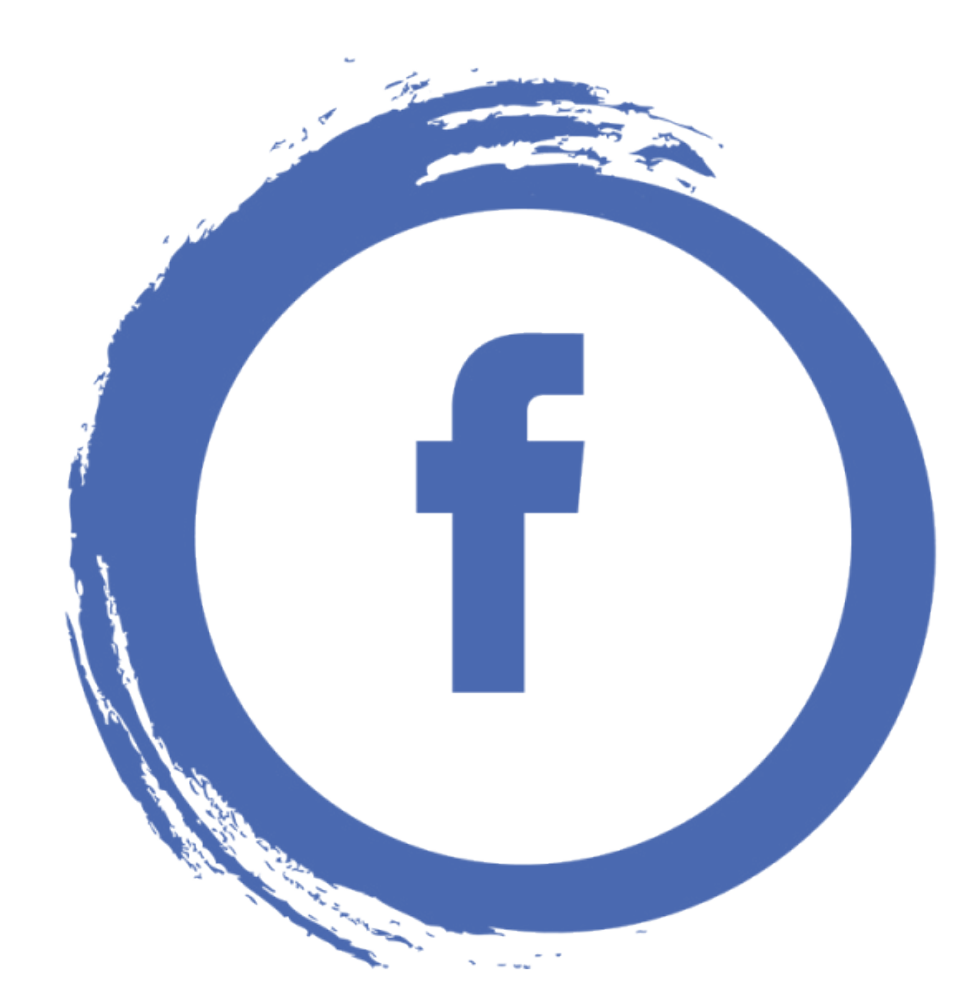

# DEEP DIVE INTO<br>ADDUCTION

DEMO

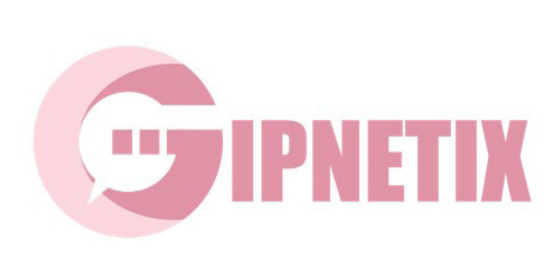

### **A DEEP DIVE INTO FACEBOOK ADS WITH GIPNETIX BASIC COURSE | 15 lessons + BONUS 10 HACKS**

#### **MODULE 1. GETTING STARTED**

- EXPLAINING THE SMM LANGUAGE
- PERFORMANCE METRICS

#### **MODULE 2. FACEBOOK DON'TS**

- WHAT CAN GET YOUR AD DENIED
- MORE FACEBOOK DON'TS

#### **MODULE 3. FACEBOOK ADS**

- ADS OBJECTIVES
- ADS TYPES

#### **MODULE 4. AD CREATIVE REQUIREMENTS**

- FACEBOOK
- INSTAGRAM

#### **MODULE 5. PREPARING TO LAUNCH**

- CREATING BUSINESS MANAGER
- ADD PEOPLE
- ADD PAGES TO YOUR BUSINESS MANAGER
- CREATING YOUR AD ACCOUNT
- CREATING FACEBOOK ADS

#### **MODULE 6. TRACKING & ANALYZING**

- FACEBOOK PIXEL
- POWERFUL REMARKETING
- •

#### **MODULE 6. TRACKING & ANALYZING**

- FACEBOOK PIXEL
- POWERFUL REMARKETIN

**DULE 6. TRACKING & ANALYZING<br>ACEBOOK PIXEL<br>OWERFUL REMARKETIN<br>YOUR BONUS FACEBOOK ADS HACK GET YOUR BONUS FACEBOOK ADS HACKS**

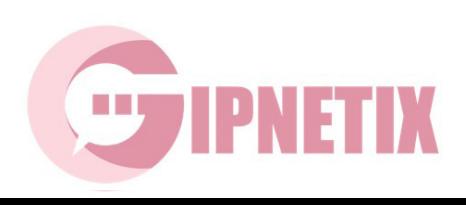

#### **MODULE 1. GETTING STARTED**

Facebook is much more than just a social network for communication and dating! It's the most powerful digital promotion channel with 2.23 billion users worldwide. Facebook is the most popular social network that has been maintaining its leadership position for a very long time.

However, running ads that bring results quickly is not as easy as it seems. In this course, I will walk you through the process of running Facebook ads step by step.

First, let's take a look at the tools that allow you to launch and manage Facebook ads.

#### **EXPLAINING THE SMM LANGUAGE**

I bet that you often come across odd terms and abbreviations promoting your brand on social networks. I have created this Social Media Marketer's dictionary to help you understand marketers at a glance and correctly assess the effectiveness of your ads. Here we will go through top social media data metrics that matter most for your success.

**Ad Account** allows you to group your actions with specific ads. Your ad account includes your campaigns, ads, and payment information.

**Ads Manager** is an interface for you to create ad campaigns, ad groups, ads, manage and see the results of your ads.

**Business Page** is a Facebook page created on behalf of a company. You can only advertise on behalf of the business page. Before launching an ad, you must create or have access to your business page.

**Business Manager** is a single interface for managing multiple business pages, advertising accounts, employees and projects.

**Click** is someone's click on your ad. It is generally accepted that a click is equal to a transition to the site. But in fact, a person might click on your ad, change their mind and close the tab not waiting for your website page to load.

**AIDA** (A - attention, I - interest, D - desire, A - action) is a concept that describes the standard model of customer behavior: attention, interest, desire, action.

**CTA** (Call To Action) lures your audience into doing certain actions. For example: "Follow me on Instagram."

Call To Action) lures your audience into doing contains a contest on Instagram in which people hypu would want to create a separate account designed **Giveaw<mark>ay i</mark>s a contest on Instagr<mark>am in w</mark>hich people** have to follow several sponsors. Normally you would want to create a separate account describing the conditions for participation in the contest.

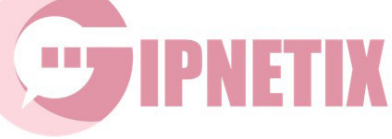

The winner is chosen at random and receives a prize (for example, an iPhone, cosmetics, equipment) purchased at the expense of sponsors. After summing up the results, most followers unsubscribe from sponsors.

**LAL** (Look-Alike) is a technology that analyzes user behavior and finds people likely to get interested. For example, you can upload customer data and the system will find people who perform similar actions (interested in the topic of motherhood, cars, etc.).

**KPI** (Key Performance Indicators) is a system for measuring the success of an advertising campaign. KPI is determined before your campaign launch. For example, your next campaign must get you at least 150 video views and 500 clicks or likes.

**SMM** (Social Media Marketing) is the promotion of a company, brand or product through social networks.

**SFS** (Shout For Shout) is a mutual PR on Instagram when users advertise each other in their accounts and basically exchange their audiences.

**UTM-tag** is a variable added to an advertised page of the site to track the source of traffic.

**Auto funnel** (sales funnel) is the path that a client goes from their first interaction with a product or company to purchase. The auto funnel principles are formed in the AIDA concept (see above).

**Auto Posting** is an automatic posting of posts to your account or community block.

**Target audience** (TA) is a group of people who may be interested in buying your product or service.

**Brand advocate or ambassador** is a person who uses a product or service of a company and talks about it on social networks. It can be a company employee or a loyal customer.

**Activity or interaction** can be any action of your followers under a post in social networks: like, repost, comment. This is one of the main metrics in SMM.

**Retargeting base** is a list of people who have previously interacted with the brand, such as checked your profile or watched a video or followers collected using parsing.

y is a way to distribute your content for free through<br>
each is the number of unique users who have set<br>
limit is the daily maximum amount of money the **Virality** is a way to distribute your content for free through shares and reposts.

**Viral reach** is the number of unique users who have seen a repost.

**Daily limit** is the daily maximum amount of money that can be spent on ads.

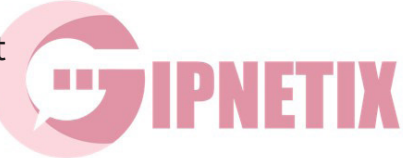

**Clickbait** is content like headlines or images that draws the most attention and motivates people to click a link ensuring the maximum number of clicks. Clickbait is often about shocking photographs and crazy headlines like "The police detained a child at a rally", "What Madonna has been hiding all these years."

**Content** is everything that you post on social networks like images, texts or videos.

**Content marketing** is about how you present your content to your audience. The task of content marketing is to increase the interaction of your followers with your brand and encourage them to take targeted actions, such as share their contact information or order your product.

**Content plan** is your schedule of publications on social networks.

**Like** is a heart-shaped button that indicates that your follower likes the content.

**Landing page** is a one-page website designed for selling your product. Here your client can order your product or service and share their contact information. Landing pages are created in special website builders like WordPress, Bitrix24 and Tilda.

**Lead** is a potential client who left his contact information or application.

**Lead magnet** is a gift like a checklist or a selection of articles to a potential client in exchange for their contact information or subscription to your account or newsletter. Lead magnet is often the first step in the sales funnel and introduces the prospective client to your brand.

**Lead generation** is the collection of contact information of people interested in your product or service.

**Mass liking** can bring you organic followers through giving likes to people who may be interested in your product or service hoping that they will like and follow you in return. They use special services and Instagram bots for this. Be careful though as mass liking can lead to permanent or temporary account suspension.

**Mass following** is another way to earn followers using a bot that follows your prospective customers and their friends hoping that they will follow back. Mass following can lead to permanent or a temporary account ban.

**Media plan** is a schedule of advertising campaigns that includes timing, budget, advertising metrics, social networks and other characteristics.

**Plan** is a scriedule of advertising campaigns that<br>etrics, social networks and other characteristics.<br>is an artificial increase in the number of follower<br>temporary account suspension. **Cheat** is an artificial increase in the number of followers or likes that may lead to permanent or temporary account suspension.

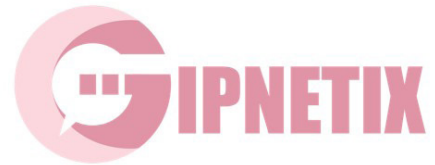

## **PERFORMANCE METRICS**

**AGR** (Audience Growth Rate) is the growth rate of the number of your followers. Learn how to calculate AGR easily:

AGR = number of new followers for the selected period of time / total followers \* 100%.

**BER** (Brand Evangelists Rate) is the share of brand ambassadors or the number of people who regularly and voluntarily speak out positively about your brand out of the total number of followers. Here's how to calculate BER:

BER = number of brand advocates / total followers \* 100%.

**CAC** (Customer Acquisition Cost) is the cost of attracting one customer taking into account all marketing costs within the advertising campaign like ad cost, the salary of marketers and employees who consult your clients. Here's how to calculate CAC:

CAC = sum of marketing and advertising costs / number of customers.

**CPA** (Cost Per Action) is a pricing model in advertising. CPA evaluates a specific result like leads, likes, comments, video views, app downloads rather than the number of clicks or impressions. Here's how to calculate CPA:

CPA = cost of your ad campaign / targeted actions.

**CPC** (Cost Per Click) or PPC (Pay Per Click) is an advertising model in which you pay for ad clicks. Here's how to calculate CPC or PPC: CPC = total cost / total clicks.

**CPF** (Cost Per Follower) is a model in which you pay for each person attracted to your social media account. Here's how to calculate CPF: CPF = campaign costs / followers.

**CPI** (Cost Per Install) is the cost of one app download. Here's how to calculate CPI: CPI = cost of advertising campaign / number of installed applications.

**CPL** (Cost Per Lead) is the cost of one lead. Here's how to calculate CPL: CPL = ad campaign expenses / leads.

**CPM** (Cost Per Mille) is the cost per thousand ad impressions. Here's how to calculate CPM:

CPM = marketing cost / number of impressions x 1,000.

Cost Per Order) is the cost per order. Here's how<br>marketing cost / total responses received. **CPO** (Cost Per Order) is the cost per order. Here's how to calculate CPO: CPO = marketing cost / total responses received.

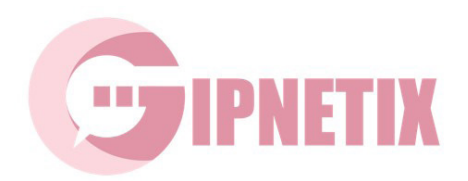

# MODULE 3. FACEBOOK ADS

#### **FACEBOOK ADS OBJECTIVES**

Facebook offers 11 ads objectives:

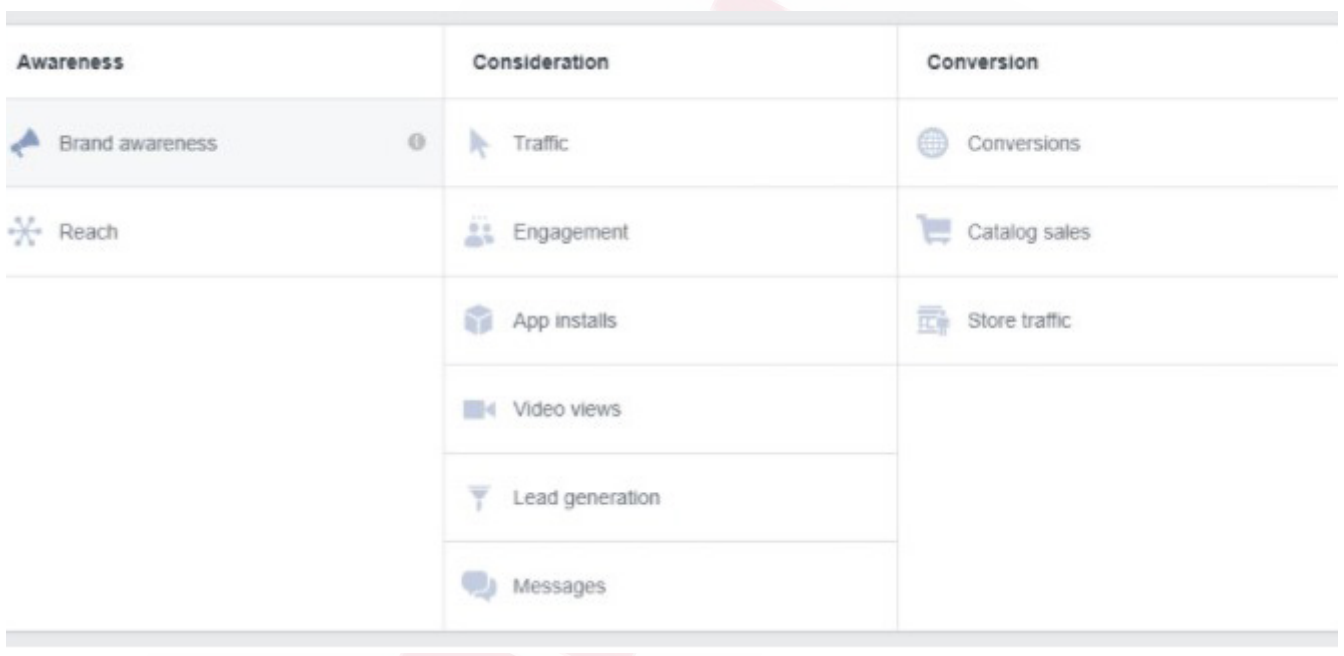

**Brand awareness** — for ad campaigns that grow people's interest in you; **Consideration** — encourage people to know more about you; **Conversion** — campaigns aimed to motivate your audience to buy your product or service.

# DEMO

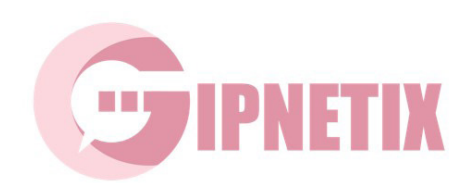

#### **FACEBOOK ADS TYPES**

Facebook offers 5 different ad formats using 1 or more images or even ad video.

#### **CAROUSEL ADS**

Show up to 10 images or videos in your ad! A great option for those looking to highlight multiple aspects of a brand, product or service. Since people swipe through the carousel to view your message, feel free to use carousel ads to tell a story.

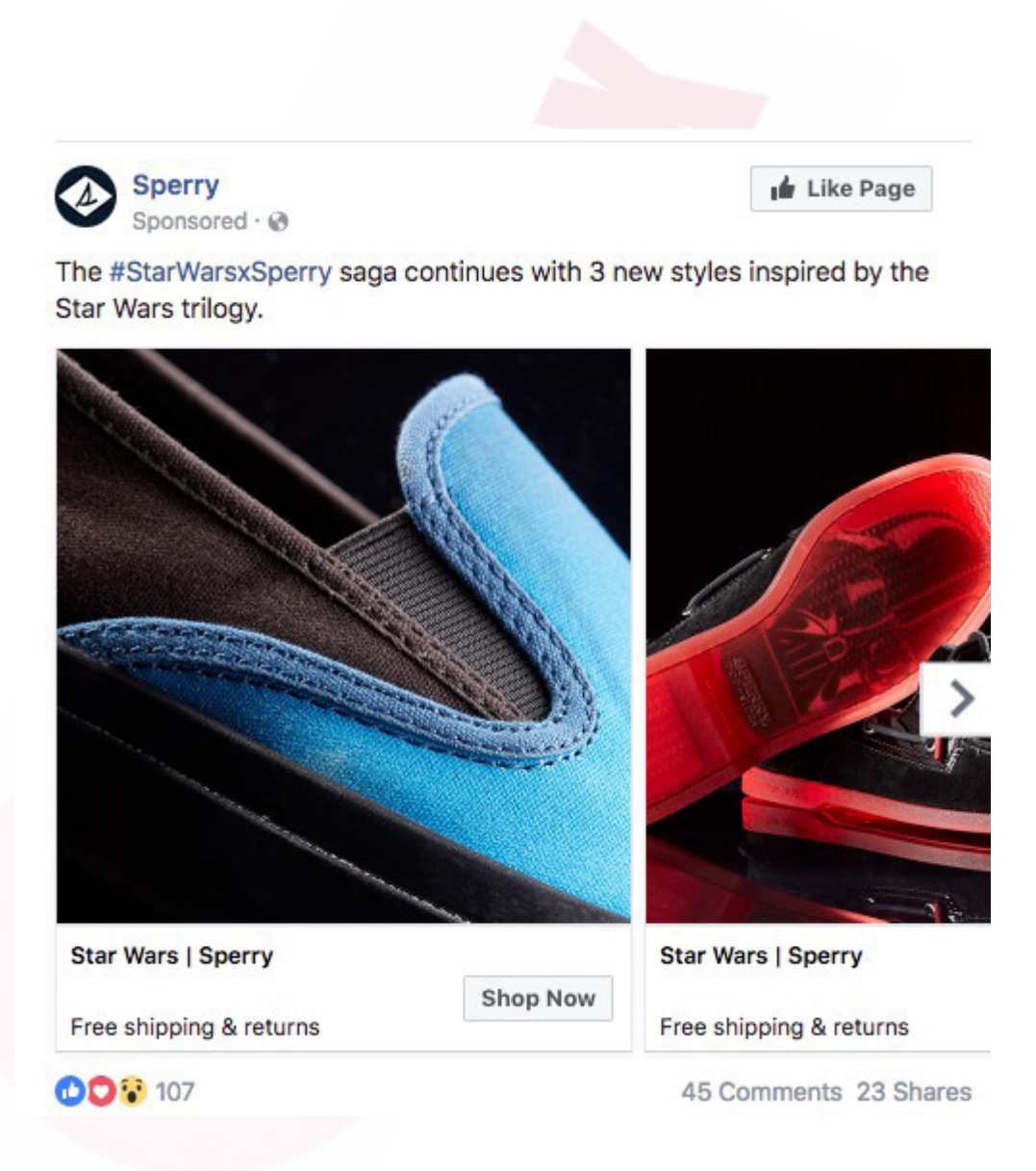

# DEMO

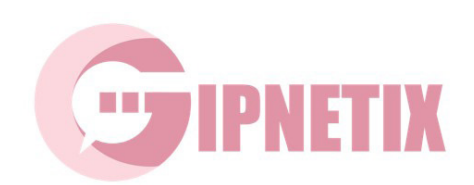

#### **SUPPORTED IMAGE FORMATS FOR FACEBOOK ADS**

Before we dive into each ad type in more detail, let's take a look at all the image formats you can use on Facebook.

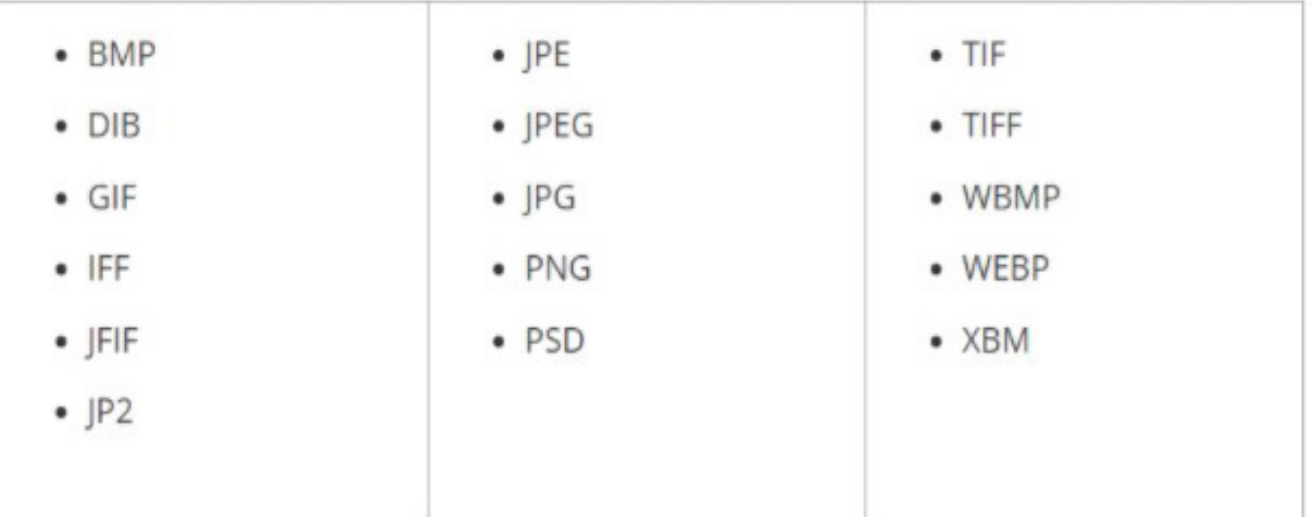

#### **SUPPORTED VIDEO FORMATS**

See all the supported video formats below:

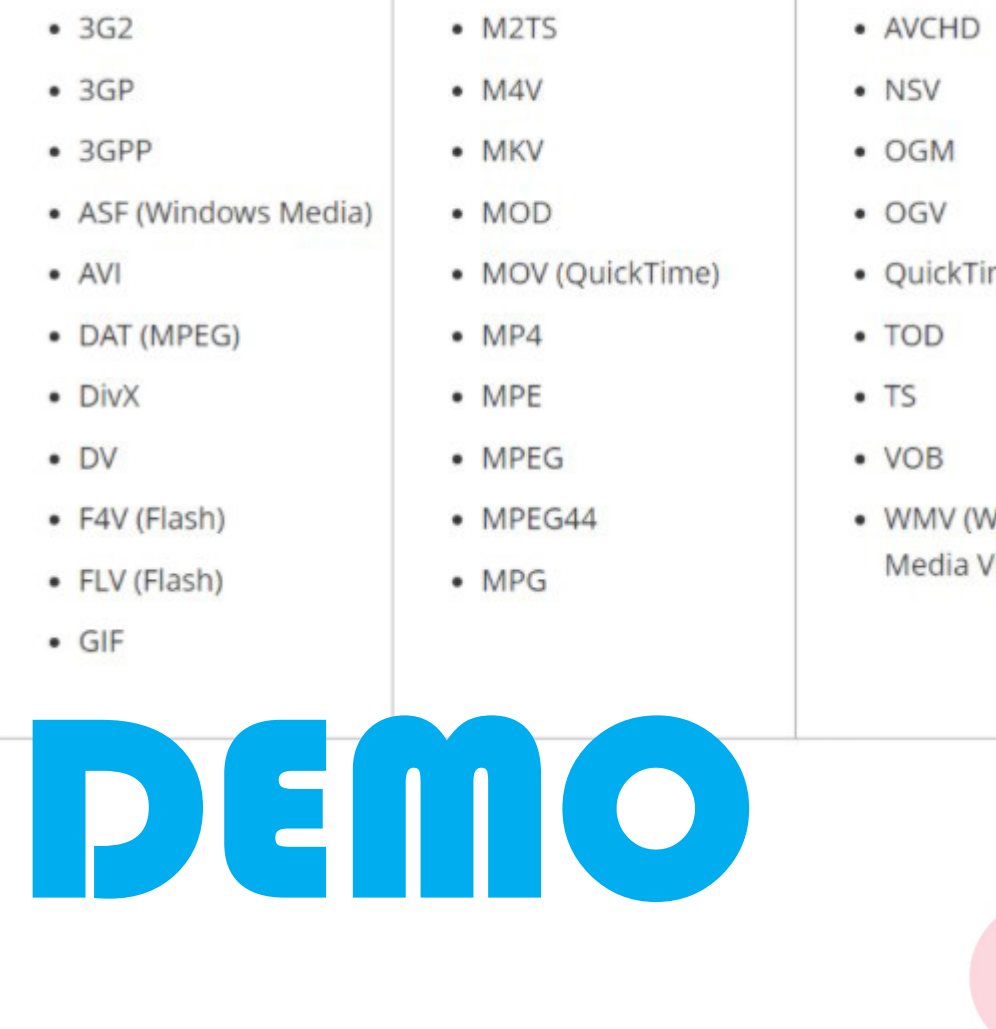

- 
- · QuickTime Movie
- WMV (Windows Media Video)

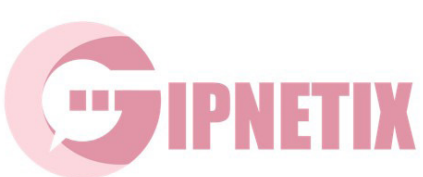

#### **FACEBOOK RIGHT COLUMN: IMAGE**

Recommended image parameters:

- Resolution: 1200×628 pixels
- Minimum width: 600 pixels
- Minimum height: 600 pixels
- File type: jpg or png
- Image ratio: 9:16 to 16:9. The system will crop to 1.91:1 with a link

Images that consist of more than 20% text may experience reduced delivery. Use images with 20% or less text to get more ad impressions.

#### **FACEBOOK RIGHT COLUMN: CAROUSEL ADS, IMAGE**

Recommended image parameters:

- Resolution: 1080 × 1080 pixels
- Image ratio: 1:1
- Minimum number of cards: 2
- Maximum number of cards: 10
- Image file type: jpg or png
- Maximum file size: 30 MB

Images that consist of more than 20% text may experience reduced delivery. Use images with 20% or less text to get more ad impressions.

#### **FACEBOOK RIGHT COLUMN: CAROUSEL ADS, VIDEO**

Recommended video parameters:

- Resolution: at least  $1080 \times 1080$  pixels
- File type: .mp4, .mov, or .gif
- Aspect ratio: 1:1
- Minimum number of cards: 2
- Maximum number of cards: 10
- Maximum video size: 4GB
- Video length: up to 240 minutes

Video thumbnail images that consist of more than 20% text may experience reduced delivery. Use 20% or less of the video thumbnail as text to get more impressions.

#### **FACEBOOK STORIES: IMAGE**

Recommended image parameters:

- Resolution: 1080×1920 pixels
- Image ratio: 1.91 to 9:16

Consider leaving roughly 14% (250 pixels) of the top and bottom of the image free from text and logos to avoid covering these key elements with the profile icon or call-to-action.

Images that consist of more than 20% text may experience reduced delivery. Use images with 20% or less text to get more ad impressions.

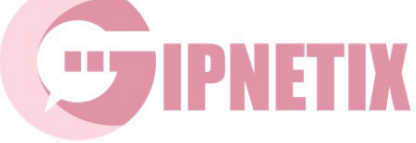

## **MODULE 6. TRACKING & ANALYZING**

#### **FACEBOOK PIXEL**

#### **CREATE YOUR PIXEL**

If you've ever run ads through Ads Manager, you must know the pain of having only one Facebook Pixel. Luckily, you can create up to 10 Facebook Pixels in your Business Manager.

- 1. Go to **Events Manager**
- 2. Click **Connect Data Sources** and choose **Web**
- 3. Select Facebook Pixel and click Connect
- 4. Add your Pixel Name
- 5. Enter your website **URL** to check for easy setup options
- 6. Assign an ad account to your newly created Pixel. Add people and manage your permission settings
- 7. Click Continue

**Congrats!** Now you're ready to add the Facebook Pixel code on your website. Copy the Facebook Pixel code and insert it between the head and /head tags. There are also other ways of adding Facebook Pixel to your site.

#### **SET UP EVENTS**

Set up events to measure the actions you care about like making a purchase or signing up. For this you can install the code manually or with the point-and-click Event Setup Tool. Make sure that your Facebook pixel is working correctly!

Facebook Pixel lets you track up to 9 types of events. Some of them are only available for eCommerce sites: purchases, updating payment information, adding products to cart, the process of placing an order.

Events like lead generation, signing up, searching and browsing content are available for all websites.

#### **CREATE OFFLINE EVENT SETS**

You can create an offline event set to better understand how much your ads really lead to in-store events.

- 1. Go to **Events Manager**, navigate to the green + sign and select Connect Data Sources
- 2. Select Offline and then Get Started

ect Offline and then Get Started<br>
This define the started<br>
turn definition of the started<br>
turn definition of the started<br>
igned to this event set

assigned to this event set

3. Name of  $f(\text{line} \mid \text{line} \mid \text{line}$ 

4. Select this leader water of a  $\mathbf{r}_1$  ad added performance using this offline event set. 5. You can turn only so  $\frac{1}{2}$  and  $\frac{1}{2}$  and  $\frac{1}{2}$  vou can be will default to this offline event set. You can also turn on a significant of a set and accounts will automatically be

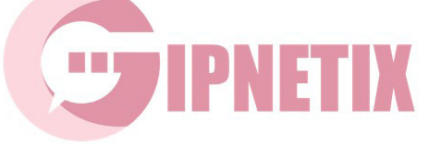